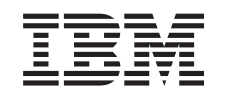

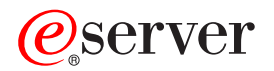

iSeries

Dodawanie lub wymiana sprzętu dla serwera z partycjami

*Wersja 5 Wydanie 3*

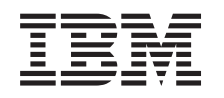

# ERserver

iSeries

Dodawanie lub wymiana sprzętu dla serwera z partycjami

*Wersja 5 Wydanie 3*

#### **Uwaga**

Przed użyciem tych informacji oraz produktu, którego dotyczą, należy przeczytać informacje ogólne, które zawiera dodatek ["Uwagi",](#page-12-0) na stronie 7.

#### **Wydanie czwarte (sierpień 2005)**

Niniejsze wydanie dotyczy systemu IBM Operating System/400 (numer produktu 5722-SS1) wersja 5, wydanie 3, modyfikacja 0 i wszystkich kolejnych wydań i modyfikacji, chyba że w nowych wydaniach zaznaczono inaczej. Wersja ta nie działa na wszystkich modelach komputerów o zredukowanej liczbie instrukcji (RISC) ani na modelach komputerów CISC.

Niniejszy dokument może zawierać odwołania do Licencjonowanego Kodu Wewnętrznego. Licencjonowany Kod Wewnętrzny jest Kodem Maszynowym, na który firma IBM udziela licencji na warunkach opisanych w dokumencie IBM License Agreement for Machine Code.

**© Copyright International Business Machines Corporation 1998, 2005. Wszelkie prawa zastrzeżone.**

## **Spis treści**

#### **[Dodawanie](#page-6-0) lub wymiana sprzętu . . . . [1](#page-6-0)** [Przygotowanie](#page-6-0) do wymiany sprzętu dla serwera z [partycjami](#page-6-0) . . . . . . . . . . . . . . [1](#page-6-0) [Drukowanie](#page-8-0) statusu konfiguracji dysków . . . . . [3](#page-8-0) [Drukowanie](#page-8-0) statusu i konfiguracji zestawu parzystości . [3](#page-8-0) [Wyświetlanie,](#page-8-0) weryfikacja i wydruk informacji o zasobach [sprzętowych](#page-8-0) . . . . . . . . . . [3](#page-8-0) [Wymiana](#page-9-0) sprzętu . . . . . . . . . . . . [4](#page-9-0) [Zarządzanie](#page-9-0) zasobami serwera z partycjami . . . . . [4](#page-9-0) Naprawa nazw zasobów [sprzętowych](#page-10-0) po aktualizacji . . [5](#page-10-0)

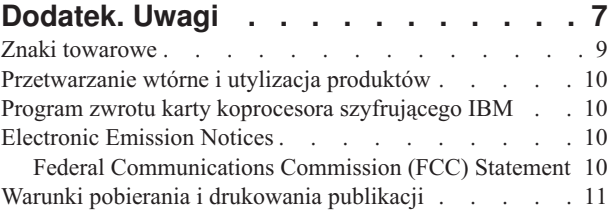

## <span id="page-6-0"></span>**Dodawanie lub wymiana sprzętu**

Być może, aby spełnić wymagania dotyczące możliwości i zgodności, przed wykonaniem aktualizacji do wersji V5R3 i do nowego serwera trzeba będzie wymienić część wykorzystywanego sprzętu. Na przykład w systemie może być podłączony poprzez SPD sprzęt, który należy wymienić lub przekonwertować na sprzęt podłączany poprzez PCI przed przeprowadzeniem aktualizacji do nowego modelu. Konieczne może być dodanie pamięci lub wymiana napędu taśm, który nie jest zgodny z serwerem docelowym. Podczas zmiany sprzętu zostaną określone unikalne wymagania, które jej dotyczą. Na przykład:

- v Jeśli masz elementy sprzętu, które nie będą działać z systemem OS/400(R) V5R3, trzeba będzie je zastąpić przed aktualizacją systemu OS/400(R) do wersji V5R3.
- v Jeśli dodajesz sprzęt, który będzie działał tylko z systemem OS/400 w wersji V5R3, przed jego dodaniem należy przeprowadzić aktualizację do wersji V5R3.
- v Jeśli masz sprzęt, który nie będzie działał z nowym serwerem, należy go zastąpić przed aktualizacją do nowego serwera lub podczas niej.

Możliwe, że trzeba będzie wymienić więcej niż jeden element sprzętu. Jeśli planujesz zarówno aktualizację systemu OS/400, jak i modernizację serwera, sprawdź, czy sprzęt jest zgodny z systemem OS/400 w wersji V5R3 i nowym serwerem. Zakres niezbędnej wymiany sprzętu należy określić podczas planowania aktualizacji. Informacje na temat opcji sprzętowych, które mogą wymagać wymiany, znaleźć można w serwisie WWW iSeries<sup>(TM)</sup> Upgrade [Planning](http://www-1.ibm.com/servers/eserver/iseries/support/planning/nav.html)

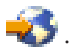

Przed rozpoczęciem sprawdź, czy zostało przeprowadzone konieczne planowanie [modernizacji.](rzamdplanupgrade.htm) Następnie, aby wymienić sprzęt, wykonaj następujące zadania:

#### 1. **Przygotuj się do wymiany sprzętu.**

Wybierz procedurę odpowiednią dla danego środowiska:

- v W przypadku serwerów bez partycji przejrzyj temat [Przygotowanie](rzamdfeatureupgradeprep.htm) do wymiany sprzętu.
- v W przypadku serwerów z partycjami przejrzyj temat "Przygotowanie do wymiany sprzętu dla serwera z partycjami".
- 2. **["Wymiana](#page-9-0) sprzętu" na stronie 4.**

Wykonaj przedstawione tu zadania, aby wymienić.

#### 3. **Wykonaj zadania zarządzania zasobami.**

Wybierz procedurę odpowiednią dla danego środowiska:

- v W przypadku serwerów bez partycji przejrzyj temat [Zarządzanie](rzamdresourcemgmt.htm) zasobami.
- v W przypadku serwerów z partycjami przejrzyj temat ["Zarządzanie](#page-9-0) zasobami serwera z partycjami" na stronie 4.

Aby przejrzeć lub pobrać temat w formacie PDF, wybierz sekcje:

- v [Dodawanie](rzamdfeatureupgrade.pdf) lub wymiana sprzętu (około 75 KB)
- v [Dodawanie](rzamdfeatureupgradelpar.pdf) lub wymiana sprzętu dla serwera z partycjami (około 75 KB)

Aby przejrzeć lub wydrukować inne tematy dotyczące aktualizacji, przejrzyj temat [Drukowanie](rzamdprintthis.htm) tego dokumentu.

### **Przygotowanie do wymiany sprzętu dla serwera z partycjami**

Ten temat opisuje sposób przygotowania do dodania lub wymiany sprzętu. Przed rozpoczęciem tej procedury wykonaj poniższe niezbędne zadania wstępne:

v Uzyskaj i przejrzyj informacje PSP (preventive service planning). Dokument PSP dotyczący aktualizacji i modernizacji do V5R3 ma symbol SF98167. Przejrzyj ten dokument i poszukaj najnowszych informacji na temat sytuacji mogących mieć wpływ na aktualizację i modernizację.

v Przeczytaj Informacje dla użytkowników.

Dokument ten zawiera informacje o zmianach oprogramowania i sprzętu, które mogą potencjalnie wpłynąć na pracę systemu.

• Przejrzyj serwis WWW [dotyczący](http://www.ibm.com/eserver/iseries/migration) migracji

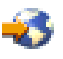

.

Ten serwis WWW obejmuje informacje o bieżących ścieżkach migracji i aktualizacji, odsyłacze do dokumentacji technicznej Redbooks(TM) oraz informacje o konwersji zasobów we/wy z SPD do PCI.

v Przejrzyj dokumentację *Performance Capabilities Reference* dostępną w serwisie WWW o zarządzaniu [wydajnością](http://www-1.ibm.com/servers/eserver/iseries/perfmgmt/resource.htm)

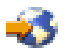

.

To odniesienie zawiera informacje na temat wydajności serwerów przydatne klientom planującym modernizację serwerów i aktualizację oprogramowania.

• Zaplanuj [aktualizację.](rzamdplanupgrade.htm)

Aby przygotować się do dodania lub wymiany sprzętu, wykonaj poniższe zadania:

#### **Przygotowanie serwera**

- 1. Instalowanie poprawek (PTF) na wszystkich partycjach na serwerze. Korzystając z informacji zawartych w tym temacie, przed dodaniem lub wymianą sprzętu umieść poprawki na serwerze.
- 2. Jeśli wymieniasz jednostki dyskowe, możesz użyć opcji Migracja dysków w aktywnym systemie komendy STRASPBAL (Start ASP Balance - Uruchomienie równoważenia ASP) w celu skrócenia czasu przestoju związanego z usuwaniem jednostki dyskowej. Ta opcja umożliwia przenoszenie danych z podanych jednostek dyskowych podczas pracy serwera.

Więcej informacji zawiera opis komendy STRASPBAL (Uruchomienie równoważenia ASP - Start ASP Balance).

3. Zeskładuj każdą partycję serwera, używając opcji 21 menu GO SAVE, za pomocą napędu taśm zgodnego z napędem taśm serwera docelowego.

Bardzo ważne dla odzyskiwania jest, aby podczas modernizacji serwera nie wystąpiły błędy.

Aby określić, czy napędy taśm są zgodne, przejdź do serwisu WWW Storage [Solutions](http://www-1.ibm.com/servers/eserver/iseries/hardware/storage/)  $\mathbb{R}$ .

#### **Dokumentacja serwera**

Aby zagwarantować, że serwer ma pełną dokumentację, przed dodaniem lub wymianą sprzętu wykonaj poniższe zadania:

- 1. Jeśli zmieniasz konfigurację dysków, wykonaj poniższe czynności:
	- a. ["Drukowanie](#page-8-0) statusu konfiguracji dysków" na stronie 3 z każdej partycji serwera. Zapisz dla każdej partycji numer seryjny jednostki dyskowej źródła ładowania systemu.
	- b. ["Drukowanie](#page-8-0) statusu i konfiguracji zestawu parzystości" na stronie 3 z każdej partycji serwera. Upewnij się, czy każdy wydruk został opisany dla każdej partycji. Informacje te mogą być pomocne podczas analizy i planowania konfiguracji i zabezpieczenia jednostek dyskowych. Można ich także używać do usuwania problemów występujących podczas aktualizacji.
- 2. Jeśli zmieniasz stację roboczą, komunikację lub sieć LAN, ["Wyświetlanie,](#page-8-0) weryfikacja i wydruk informacji o zasobach [sprzętowych"](#page-8-0) na stronie 3 dla każdej partycji. Będą potrzebne do zapisania informacji o zasobach sprzętowych, aby można było przeprowadzić niezbędne zarządzanie zasobami po zakończeniu wymiany sprzętu.
- 3. Wydrukuj konfigurację systemu dla partycji logicznych. Zapewnia to konkretne informacje o partycji, jej zasobach systemowych, procesorach, pamięci głównej i wszystkich unikalnych wartościach systemowych powiązanych z partycjami.

<span id="page-8-0"></span>Po zakończeniu przygotowań do wymiany sprzętu następny krok obejmuje ["Wymiana](#page-9-0) sprzętu" na stronie 4.

### **Drukowanie statusu konfiguracji dysków**

Aby wydrukować status konfiguracji dysków serwera, należy mieć uprawnienia szefa ochrony. Aby wydrukować status konfiguracji dysków, wykonaj poniższe zadania:

1. W wierszu komend wpisz komendę STRSST, aby uruchomić systemowe narzędzia serwisowe (SST). Wpisz się do narzędzi SST.

**Uwaga:** Aby używać systemowych narzędzi serwisowych, należy mieć poprawne ID systemowych narzędzi serwisowych.

- 2. Wybierz opcję 3 (Praca z jednostkami dyskowymi) i naciśnij klawisz Enter. Zostanie wyświetlony ekran Praca z jednostkami dyskowymi (Work with Disk Units).
- 3. Wybierz opcję 1 (Wyświetlenie konfiguracji dysków) i naciśnij klawisz Enter. Zostanie wyświetlony ekran Wyświetlenie konfiguracji dysków (Display Disk Configuration).
- 4. Wybierz opcję 1 (Wyświetlenie statusu konfiguracji dysków) i naciśnij klawisz Enter.
- 5. Na ekranie Wyświetlenie statusu konfiguracji dysków (Display Disk Configuration Status) wydrukuj konfigurację, naciskając klawisz Print Screen na klawiaturze.
- 6. Naciskaj klawisz Page down aż do wydrukowania całej konfiguracji dysków. Sprawdź, czy zostały wydrukowane wszystkie informacje o konfiguracji dysków.
- 7. Zapisz numer seryjny jednostki dyskowej źródła ładowania systemu (numer jednostki 1) dla każdej partycji na serwerze.

**Uwaga:** Jeśli serwer jest podzielony na partycje, powtórz czynności od 1 do 7 dla każdej partycji. Upewnij się, czy każdy wydruk został opisany dla każdej partycji.

### **Drukowanie statusu i konfiguracji zestawu parzystości**

Aby wydrukować konfigurację i status zestawu parzystości serwera, wykonaj poniższe czynności:

1. W wierszu komend wpisz komendę STRSST, aby uruchomić systemowe narzędzia serwisowe (SST). Wpisz się do narzędzi SST.

**Uwaga:** Aby używać systemowych narzędzi serwisowych, należy mieć poprawne ID systemowych narzędzi serwisowych.

- 2. Wybierz opcję 3 (Praca z jednostkami dyskowymi) i naciśnij klawisz Enter. Zostanie wyświetlony ekran Praca z jednostkami dyskowymi (Work with Disk Units).
- 3. Wybierz opcję 1 (Wyświetlenie konfiguracji dysków) i naciśnij klawisz Enter. Zostanie wyświetlony ekran Wyświetlenie konfiguracji dysków (Display Disk Configuration).
- 4. Wybierz opcję 1 (Wyświetlenie statusu konfiguracji dysków) i naciśnij klawisz Enter.
- 5. Na ekranie Wyświetlenie statusu konfiguracji dysków (Display Disk Configuration Status) wybierz opcję 5 (Wyświetlenie statusu parzystości urządzenia) i naciśnij klawisz **Enter**. Zostanie wyświetlony ekran Wyświetlenie statusu parzystości urządzenia (Display Device Parity Status).
- 6. Wydrukuj konfigurację zestawu parzystości, naciskając na klawiaturze klawisz Print Screen.
- 7. Naciskaj klawisz Page down aż do wydrukowania całej konfiguracji zestawu parzystości.

**Uwaga:** Jeśli serwer zawiera partycje, powtórz te czynności dla każdej partycji. Upewnij się, czy każdy wydruk został opisany dla każdej partycji.

### **Wyświetlanie, weryfikacja i wydruk informacji o zasobach sprzętowych**

Aby wyświetlić, zweryfikować i wydrukować informacje o zasobach sprzętowych, wykonaj poniższe czynności:

1. W wierszu komend OS/400(R) wprowadź komendę Praca z produktami sprzętowymi (Work with Hardware Products - WRKHDWPRD).

- <span id="page-9-0"></span>2. Wybierz opcję 4 (Wyświetlenie etykiet opisu lokalizacji) i naciśnij klawisz Enter, aby wyświetlić informacje na etykietach powiązanych z zasobami sprzętowymi.
- 3. Na ekranie Wyświetlenie etykiet opisu lokalizacji (Display Description Label Locations) sprawdź, czy informacje na etykietach powiązanych z zasobami sprzętowymi są prawidłowe.
- 4. Usuń opisy konfiguracji (nazywane również obiektami konfiguracji), które w danej chwili nie są powiązane z żadnym fizycznym sprzętem.
- 5. Naciśnij klawisz F17 (Drukuj), aby wydrukować etykiety lokalizacji. Informacje te należy podać Inżynierowi Serwisu.
- 6. W wierszu komend OS/400 wpisz następujące komendy:

```
DSPHDWRSC TYPE(*LWS) OUTPUT(*PRINT)
DSPHDWRSC TYPE(*STG) OUTPUT(*PRINT)
DSPHDWRSC TYPE(*CMN) OUTPUT(*PRINT)
DSPHDWRSC TYPE(*PRC) OUTPUT(*PRINT)
```
Spowoduje to utworzenie raportu obiektów sprzętu i konfiguracji.

**Uwaga:** Jeśli serwer zawiera partycje, powtórz te czynności dla każdej partycji. Upewnij się, czy każdy wydruk został opisany dla każdej partycji.

### **Wymiana sprzętu**

Ten temat opisuje sposób przeprowadzania wymiany sprzętu.

#### **Zanim zaczniesz**

Przed rozpoczęciem tych zadań sprawdź, czy zostało przeprowadzone konieczne [planowanie](rzamdplanupgrade.htm) aktualizacji i wykonano odpowiednią procedurę przygotowania dla danego środowiska:

- v W przypadku serwerów bez partycji przejrzyj temat [Przygotowanie](rzamdfeatureupgradeprep.htm) do wymiany sprzętu.
- v W przypadku serwerów z partycjami przejrzyj temat ["Przygotowanie](#page-6-0) do wymiany sprzętu dla serwera z partycjami" na [stronie](#page-6-0) 1.

#### **Instalowanie sprzętu**

W przypadku każdego zamówienia aktualizacji, niektóre elementy sprzętowe mogą zostać zainstalowane przez inżyniera serwisu, a inne użytkownik musi zainstalować sam. Omów to z nim wcześniej, aby wiedzieć, za co odpowiadasz Ty, a za co Inżynier Serwisu. Jeśli odpowiadasz za instalację sprzętu, postępuj zgodnie z dostarczonymi instrukcjami lub użyj odpowiedniej procedury opisanej w temacie Instalowanie opcji iSeries(TM).

#### **Następny krok**

Po zakończeniu instalacji sprzętu następny krok dotyczy procedury zarządzania zasobami odpowiedniej dla danego środowiska.

- v W przypadku serwerów bez partycji przejrzyj temat [Zarządzanie](rzamdresourcemgmt.htm) zasobami.
- v W przypadku serwerów z partycjami przejrzyj temat "Zarządzanie zasobami serwera z partycjami".

### **Zarządzanie zasobami serwera z partycjami**

Po wymianie sprzętu należy wykonać poniższe zadania:

- Przypisz zasoby do partycji. Informacje na temat przypisywania zasobów do partycji zawiera temat Dynamiczne przenoszenie zasobów.
- v Jeśli została zmieniona konfiguracja dysków, wykonaj zadania zarządzania jednostkami dyskowymi, aby najpierw zabezpieczyć, a następnie skonfigurować dyski na serwerze.

Aby to zrobić, możesz użyć opcji Praca z jednostkami dyskowymi na ekranie Narzędzia DST (Dedicated Service Tools). Aby dowiedzieć się, jak to zrobić, przeczytaj Rozdział 19. ″Procedury konfigurowania dysków i

<span id="page-10-0"></span>zabezpieczania dysków" w książce Składowanie i odtwarzanie .

**Uwaga:** Po zakończeniu konfiguracji dysków można usunąć niepotrzebne jednostki z konfiguracji, używając narzędzi DST. Aby uzyskać informacje na ten temat, przeczytaj sekcję ″Jak usunąć jednostkę dyskową z puli

pamięci dyskowej" w Rozdziale 20. "Praca z pulami pamięci dyskowej" w książce składowanie i odtwarzanie ... Jednostki dyskowe usuwane z konfiguracji dysków należy usunąć również fizycznie, aby uniknąć ich ponownego dodawania do konfiguracji podczas IPL.

- v Zaktualizuj stacje robocze, komunikację, nośniki wymienne, sieć LAN, WAN oraz nazwy zasobów sprzętowych Integrated  $x\text{Series}^{(R)}$  Server (IXS). Informacje na temat zmiany nazw opcji sprzętowych zawiera sekcja "Naprawa nazw zasobów sprzętowych po aktualizacji".
- v Jeśli zmieniony został typ konsoli, wykonaj IPL i zadania dotyczące zarządzania zasobami opisane w sekcji [Przygotowanie](rzamdproductionlpar.htm) do pracy serwera z partycjami.
- v Jeśli zostały wprowadzone zmiany mające na celu udostępnienie klastrów lub niezależnych pul dyskowych, zapoznaj się z informacjami w sekcjach Konfigurowanie klastrów i Konfigurowanie niezależnych pul dyskowych.

Gratulacje! Właśnie został wymieniony sprzęt. Teraz możesz powrócić do [niestandardowej](rzamdintwelcome.htm) listy zadań aktualizacji lub do pełnej listy zadań [aktualizacji.](rzamdcompleteupgrade.htm)

### **Naprawa nazw zasobów sprzętowych po aktualizacji**

Po aktualizacji lub migracji niektóre elementy sprzętu mogą znajdować się w innym miejscu niż były w serwerze źródłowym. Aby zmienić ich nazwy, wykonaj następujące czynności:

- 1. W wierszu komend OS/400<sup>(R)</sup> wpisz WRKHDWPRD.
- 2. Na ekranie Praca z produktami sprzętowymi (Work with Hardware Products) wybierz opcję 5 (Zmiana etykiet opisu lokalizacji) i naciśnij klawisz Enter.
- 3. Przeczytaj informacje na ekranie Używanie ekranu Zmiana etykiet opisu lokalizacji (Using Change Label Locations) i naciśnij klawisz Enter.
- 4. Porównaj informacje na etykietach na ekranie z etykietami opisu lokalizacji serwera źródłowego. Informacje na etykietach są zgodne, jeśli na ekranie kolumna Etykieta jest zgodna z serwerem źródłowym. Informacje na etykiecie nie są zgodne, jeśli jedno z poniższych stwierdzeń jest prawdą:
	- v Ekran zawiera informacje o etykietach, których nie było w serwerze źródłowym.
	- v Informacje na etykietach serwera źródłowego nie są zgodne z informacjami w kolumnie *Etykieta* na ekranie.
	- v W kolumnie Etykieta pojawia się wartość \*NONE i są wyświetlane informacje na etykietach serwera źródłowego.

**Uwaga:** Jeśli w kolumnie Etykieta pojawi się \*NONE dla kontrolera lub urządzenia, które zostało dodane lub zmodernizowane, wybierz opcję 2 (Zmiana). Następnie z listy wybierz właściwy opis etykiety. Jeśli napotkasz problemy, skontaktuj się z dostawcą usług.

- v W kolumnie Etykieta pojawia się \*INCORRECT lub \*INVALID. Oznacza to, że typ i numer modelu w informacjach o zasobie sprzętowym nie zgadzają się z typem i modelem opisu konfiguracji powiązanym z tym zasobem. Serwer nie może udostępnić opisu konfiguracji.
- \*INCORRECT gdzie lokalizacją fizyczną jest również '\*\*'. Określa opis kontrolera lub urządzenia, którego nie ma już w serwerze.
- 5. Jeśli istnieją lokalizacje, w których informacje na etykietach serwera nie są takie same, np. (fizyczna) etykieta, na ekranie Zmiana etykiety opisu lokalizacji (Change Description Label Locations) w kolumnie Opc wpisz 2 dla każdej lokalizacji wymagającej zmiany etykiety. Naciśnij klawisz Enter. Zostanie wyświetlony ekran Zmiana etykiety opisu lokalizacji (Change Description Label Locations).

**Uwaga:** Jednocześnie można wybrać kilka lokalizacji, ale jeśli na dole ekranu pojawi się Więcej... nie naciskaj klawisza Enter. Zamiast tego przewiń stronę, aby wybrać pozostałe etykiety.

- 6. Wyświetlana jest lista nazw etykiet. Aby wybrać nazwę etykiety (na ekranie) zgodną z etykietą na serwerze źródłowym, w kolumnie Opc wpisz 1 dla każdej lokalizacji, którą chcesz zmienić, i naciśnij klawisz Enter. **Uwaga:** Jeśli nie możesz odnaleźć etykiety (na ekranie) zgodnej z etykietą na serwerze źródłowym, skontaktuj się z Inżynierem Serwisu.
- 7. Jeśli chcesz zmienić kilka etykiet, dla kolejnej etykiety wyświetlany jest ekran Zmiana etykiety opisu lokalizacji (Change Description Label Locations). Komunikat na dole ekranu informuje o tym, czy poprzednia zmiana była pomyślna.
- 8. Dla wszystkich etykiet, które mają być zmienione, powtórz poprzednie trzy czynności.
- 9. Po zmianie ostatniej etykiety zostanie wyświetlony ekran Zmiana etykiety opisu lokalizacji (Change Description Label Locations), który zawiera zaktualizowane informacje. Komunikat na dole ekranu informuje o tym, czy ostatnia zmiana była pomyślna. Jeśli na dole ekranu pojawi się Więcej... przewiń ekran, aby wyświetlić więcej informacji.
- 10. Naciśnij klawisz F17 na ekranie Zmiana etykiety opisu lokalizacji (Change Description Label Locations), aby zażądać wydruku nowych informacji. **Uwaga:** Wydruk zostanie umieszczony w domyślnej kolejce wyjściowej dla stacji roboczej. Można go wydrukować w późniejszym terminie po udostępnieniu drukarek i uruchomieniu programów piszących.
- 11. Sprawdź, czy etykiety na wydruku są zgodne z etykietami w kolumnie Etykieta na serwerze źródłowym. Jeśli napotkasz błędy, powróć do punktu 5 (Str. [5\)](#page-10-0) i powtórz procedurę. **Uwaga:** Nie wymieniaj kart w celu analizy problemu. Numery seryjne karty i urządzenia są powiązane z konfiguracją serwera.

## <span id="page-12-0"></span>**Dodatek. Uwagi**

Niniejsza publikacja została przygotowana z myślą o produktach i usługach oferowanych w Stanach Zjednoczonych.

Niniejszy dokument może zawierać odwołania do Licencjonowanego Kodu Wewnętrznego. Licencjonowany Kod Wewnętrzny jest Kodem Maszynowym, udostępnianym użytkownikowi na warunkach Umowy Licencyjnej IBM na Kod Maszynowy.

IBM może nie oferować w innych krajach produktów, usług lub opcji, omawianych w tej publikacji. Informacje o produktach i usługach dostępnych w danym kraju można uzyskać od lokalnego przedstawiciela IBM. Odwołanie do produktu, programu lub usługi IBM nie oznacza, że można użyć wyłącznie tego produktu, programu lub usługi. Zamiast nich można zastosować ich odpowiednik funkcjonalny pod warunkiem, że nie narusza to praw własności intelektualnej IBM. Jednakże cała odpowiedzialność za ocenę przydatności i sprawdzenie działania produktu, programu lub usługi pochodzących od producenta innego niż IBM spoczywa na użytkowniku.

IBM może posiadać patenty lub złożone wnioski patentowe na towary i usługi, o których mowa w niniejszej publikacji. Przedstawienie niniejszej publikacji nie daje żadnych uprawnień licencyjnych do tychże patentów. Pisemne zapytania w sprawie licencji można przesyłać na adres:

IBM Director of Licensing IBM Corporation North Castle Drive Armonk, NY 10504-1785 USA

Zapytania w sprawie licencji na informacje dotyczące zestawów znaków dwubajtowych (DBCS) należy kierować do lokalnych działów własności intelektualnej IBM (IBM Intellectual Property Department) lub zgłaszać na piśmie pod adresem:

IBM World Trade Asia Corporation Licensing 2-31 Roppongi 3-chome, Minato-ku Tokio 106-0032, Japonia

Poniższy akapit nie obowiązuje w Wielkiej Brytanii, a także w innych krajach, w których jego treść pozostaje w **sprzeczności z przepisami prawa miejscowego:**INTERNATIONAL BUSINESS MACHINES CORPORATION DOSTARCZA TĘ PUBLIKACJĘ W TAKIM STANIE, W JAKIM SIĘ (″AS IS″), BEZ JAKICHKOLWIEK GWARANCJI (W TYM TAKŻE RĘKOJMI), WYRAŹNYCH LUB DOMNIEMANYCH, A W SZCZEGÓLNOŚCI DOMNIEMANYCH GWARANCJI PRZYDATNOŚCI HANDLOWEJ, PRZYDATNOŚCI DO OKREŚLONEGO CELU ORAZ GWARANCJI, ŻE PUBLIKACJA TA NIE NARUSZA PRAW STRON TRZECICH. Ustawodawstwa niektórych krajów nie dopuszczają zastrzeżeń dotyczących gwarancji wyraźnych lub domniemanych w odniesieniu do pewnych transakcji; w takiej sytuacji powyższe zdanie nie ma zastosowania.

Informacje zawarte w niniejszej publikacji mogą zawierać nieścisłości techniczne lub błędy drukarskie. Informacje te są okresowo aktualizowane, a zmiany te zostaną ujęte w kolejnych wydaniach tej publikacji. IBM zastrzega sobie prawo do wprowadzania ulepszeń i/lub zmian w produktach i/lub programach opisanych w tej publikacji w dowolnym czasie, bez wcześniejszego powiadomienia.

Wszelkie wzmianki w tej publikacji na temat stron internetowych innych firm zostały wprowadzone wyłącznie dla wygody użytkowników i w żadnym wypadku nie stanowią zachęty do ich odwiedzania. Materiały dostępne na tych stronach nie są częścią materiałów opracowanych dla tego produktu IBM, a użytkownik korzysta z nich na własną odpowiedzialność.

IBM ma prawo do korzystania i rozpowszechniania informacji przysłanych przez użytkownika w dowolny sposób, jaki uzna za właściwy, bez żadnych zobowiązań wobec ich autora.

Licencjobiorcy tego programu, którzy chcieliby uzyskać informacje na temat programu w celu: (i) wdrożenia wymiany informacji między niezależnie utworzonymi programami i innymi programami (łącznie z tym opisywanym) oraz (ii) wspólnego wykorzystywania wymienianych informacji, powinni skontaktować się z:

IBM Corporation Software Interoperabiblity Coordinator, Department 49XA 3605 Highway 52 N Rochester, MN 55901 USA

Informacje takie mogą być udostępnione, o ile spełnione zostaną odpowiednie warunki, w tym, w niektórych przypadkach, uiszczenie odpowiedniej opłaty.

Licencjonowany program opisany w niniejszej publikacji oraz wszystkie inne licencjonowane materiały dostępne dla tego programu są dostarczane przez IBM na warunkach określonych w Umowie IBM z Klientem, Międzynarodowej Umowie Licencyjne IBM na Program, Umowy Licencyjnej IBM na Kod Maszynowy lub w innych podobnych umowach zawartych między IBM i użytkownikami.

Wszelkie dane dotyczące wydajności zostały zebrane w kontrolowanym środowisku. W związku z tym rezultaty uzyskane w innych środowiskach operacyjnych mogą się znacząco różnić. Niektóre pomiary mogły być dokonywane na systemach będących w fazie rozwoju i nie ma gwarancji, że pomiary te wykonane na ogólnie dostępnych systemach dadzą takie same wyniki. Niektóre z pomiarów mogły być estymowane przez ekstrapolację. Rzeczywiste wyniki mogą być inne. Użytkownicy powinni we własnym zakresie sprawdzić odpowiednie dane dla ich środowiska.

Informacje dotyczące produktów firm innych niż IBM pochodzą od dostawców tych produktów, z opublikowanych przez nich zapowiedzi lub innych powszechnie dostępnych źródeł. Firma IBM nie testowała tych produktów i nie może potwierdzić dokładności pomiarów wydajności, kompatybilności ani żadnych innych danych związanych z tymi produktami. Pytania dotyczące produktów firm innych niż IBM należy kierować do dostawców tych produktów.

Wszelkie stwierdzenia dotyczące przyszłych kierunków rozwoju i zamierzeń IBM mogą zostać zmienione lub wycofane bez powiadomienia.

Wszelkie ceny podawane przez IBM są propozycjami cen detalicznych; ceny te są aktualne i podlegają zmianom bez wcześniejszego powiadomienia. Ceny podawane przez dealerów mogą być inne.

Niniejsza informacja służy jedynie do celów planowania. Informacja ta podlega zmianom do chwili, gdy produkty, których ona dotyczy, staną się dostępne.

Publikacja ta zawiera przykładowe dane i raporty używane w codziennych operacjach działalności gospodarczej. W celu kompleksowego ich zilustrowania, podane przykłady zawierają nazwiska osób prywatnych, nazwy przedsiębiorstw oraz nazwy produktów. Wszystkie te nazwy są fikcyjne i jakiekolwiek ich podobieństwo do nazwisk, nazw i adresów używanych w rzeczywistych przedsiębiorstwach jest całkowicie przypadkowe.

Z UWZGLĘDNIENIEM WSZELKICH BEZWZGLĘDNIE OBOWIĄZUJĄCYCH GWARANCJI, KTÓRYCH NIE WOLNO WYKLUCZYĆ, IBM, PROGRAMIŚCI IBM ORAZ DOSTAWCY NIE UDZIELAJĄ W ZAKRESIE TEGO PROGRAMU CZY EWENTUALNEGO WSPARCIA TECHNICZNEGO ŻADNYCH GWARANCJI (W TYM TAKŻE RĘKOJMI), ANI NIE USTALAJĄ WARUNKÓW, WYRAŹNYCH CZY DOMNIEMANYCH, A W SZCZEGÓLNOŚCI DOMNIEMANYCH GWARANCJI CZY WARUNKÓW PRZYDATNOŚCI HANDLOWEJ, PRZYDATNOŚCI DO OKREŚLONEGO CELU CZY NIENARUSZANIA PRAW STRON TRZECICH.

W ŻADNYM PRZYPADKU IBM, PROGRAMIŚCI IBM ANI DOSTAWCY NIE PONOSZĄ ODPOWIEDZIALNOŚCI ZA PONIŻSZE STRATY LUB SZKODY, NAWET JEŚLI BYLIBY POINFORMOWANI O MOŻLIWOŚCI ICH WYSTĄPIENIA:

1. UTRATA LUB USZKODZENIE DANYCH;

- <span id="page-14-0"></span>2. SZKODY SZCZEGÓLNE, UBOCZNE LUB POŚREDNIE, A TAKŻE SZKODY, KTÓRYCH NIE MOŻNA BYŁO PRZEWIDZIEĆ PRZY ZAWIERANIU UMOWY; ORAZ
- 3. UTRATA ZYSKÓW, KONTAKTÓW HANDLOWYCH, PRZYCHODÓW, REPUTACJI (GOODWILL) LUB PRZEWIDYWANYCH OSZCZĘDNOŚCI.

USTAWODAWSTWA NIEKTÓRYCH KRAJÓW NIE DOPUSZCZAJĄ WYŁĄCZENIA ANI OGRANICZENIA ODPOWIEDZIALNOŚCI ZA SZKODY UBOCZNE LUB SZKODY, KTÓRYCH NIE MOŻNA BYŁO PRZEWIDZIEĆ PRZY ZAWIERANIU UMOWY, W ZWIĄZKU Z CZYM W ODNIESIENIU DO NIEKTÓRYCH KLIENTÓW POWYŻSZE WYŁĄCZENIE LUB OGRANICZENIE MOŻE NIE MIEĆ ZASTOSOWANIA.

W przypadku przeglądania niniejszych informacji w formie elektronicznej, zdjęcia i kolorowe ilustracje mogą nie być wyświetlane.

Rysunki i specyfikacje zawarte w niniejszej publikacji nie mogą być kopiowane, tak w całości jak w części, bez pisemnej zgody IBM.

Niniejsza publikacja została przygotowana przez IBM na potrzeby pracowników serwisu zajmujących się serwisowaniem lub naprawą wskazanych maszyn. IBM nie twierdzi, że publikacja ta ma służyć do innych celów.

Rysunki i specyfikacje zawarte w niniejszej publikacji nie mogą być kopiowane, tak w całości jak w części, bez pisemnej zgody IBM.

Niniejsza publikacja została przygotowana przez IBM na potrzeby personelu Klienta w celu obsługi wskazanych maszyn i prowadzenia związanego z tym planowania. IBM nie twierdzi, że publikacja ta ma służyć do innych celów.

### **Znaki towarowe**

Następujące nazwy są znakami towarowymi International Business Machines Corporation w Stanach Zjednoczonych i/lub w innych krajach:

AS/400 AS/400e e (logo) eServer e(logo)Server IBM iSeries xSeries Operating System/400 OS/400 400 POWER4 Redbooks

Microsoft, Windows, Windows NT oraz logo Windows są znakami towarowymi Microsoft Corporation w Stanach Zjednoczonych i/lub w innych krajach.

Java oraz wszystkie znaki towarowe dotyczące języka Java są znakami towarowymi Sun Microsystems, Inc. w Stanach Zjednoczonych i/lub w innych krajach.

Nazwy innych przedsiębiorstw, produktów lub usług mogą być znakami towarowymi lub znakami usług innych podmiotów.

### <span id="page-15-0"></span>**Przetwarzanie wtórne i utylizacja produktów**

Jednostka ta zawiera materiały, takie jak obwody elektroniczne, kable, uszczelki zapewniające kompatybilność elektromagnetyczną i złącza, w których może znajdować się ołów oraz stopy miedziane/berylowe. Wymagają one specjalnego traktowania i utylizacji po zużyciu. Przed utylizacją jednostki materiały te muszą zostać wyjęte i poddane przetwarzaniu wtórnemu lub utylizacji zgodnie ze stosownymi przepisami. IBM oferuje w wielu krajach program zwrotu produktów. Informacje dotyczące ofert przetwarzania wtórnego produktów można znaleźć w serwisie WWW IBM pod adresem http://www.ibm.com/ibm/environment/products/prp.shtml.

IBM zachęca właścicieli urządzeń elektronicznych do odpowiedzialnego przetwarzania wtórnego tych urządzeń, które nie są już używane. IBM oferuje różnorodne programy i usługi, pomagające właścicielom w przetwarzaniu wtórnym ich produktów elektronicznych. Informacje dotyczące ofert przetwarzania wtórnego produktów można znaleźć w serwisie WWW IBM pod adresem http://www.ibm.com/ibm/environment/products/prp.shtml.

### **Program zwrotu karty koprocesora szyfrującego IBM**

Maszyna może być wyposażona w kartę koprocesora szyfrującego, zawierającą poliuretan, którego składnikiem jest rtęć. Utylizacja takiej karty musi odbywać się zgodnie z miejscowymi przepisami i zarządzeniami. Firma IBM wprowadziła program zwrotu niektórych kart koprocesora szyfrującego IBM. Więcej informacji na ten temat można

znaleźć pod adresem: <http://www.ibm.com/ibm/environment/products/prp.shtml>

### **Electronic Emission Notices**

## **Federal Communications Commission (FCC) Statement**

**Note:** This equipment has been tested and found to comply with the limits for a Class A digital device, pursuant to Part 15 of the FCC Rules. These limits are designed to provide reasonable protection against harmful interference when the equipment is operated in a commercial environment. This equipment generates, uses, and can radiate radio frequency energy and, if not installed and used in accordance with the instruction manual, may cause harmful interference to radio communications. Operation of this equipment in a residential area is likely to cause harmful interference, in which case the user will be required to correct the interference at his own expense.

Properly shielded and grounded cables and connectors must be used in order to meet FCC emission limits. IBM $^{(R)}$  is not responsible for any radio or television interference caused by using other than recommended cables and connectors or by unauthorized changes or modifications to this equipment. Unauthorized changes or modifications could void the user's authority to operate the equipment.

This device complies with Part 15 of the FCC rules. Operation is subject to the following two conditions: (1) this device may not cause harmful interference, and (2) this device must accept any interference received, including interference that may cause undesired operation.

Responsible Party: International Business Machines Corporation New Orchard Road Armonk, NY 10504

Telephone: 1-919-543-2193

#### **Industry Canada Compliance Statement**

This Class A digital apparatus meets the requirements of the Canadian Interference-Causing Equipment Regulations.

#### **Avis de conformité à la réglementation d'Industrie Canada**

Cet appareil numérique de la classe A respecte toutes les exigences du Règlement sur le matériel brouilleur du Canada.

#### <span id="page-16-0"></span>**Oświadczenie Wspólnoty Europejskiej o zgodności**

Ten produkt jest zgodny z wymaganiami dotyczącymi bezpieczeństwa, zawartymi w dokumencie EU Council Directive 89/336/EEC na temat ustawodawstwa państw członkowskich w dziedzinie kompatybilności elektromagnetycznej. IBM nie ponosi odpowiedzialności za błędy powstałe na skutek sprzecznego z zaleceniami, nieautoryzowanego wprowadzania zmian w produkcie, włącznie z dołączaniem kart opcjonalnych innych niż karty IBM.

#### **Australia and New Zealand Class A Statement**

**Attention:** This is a Class A product. In a domestic environment this product may cause radio interference in which case the user may be required to take adequate measures.

### **Warunki pobierania i drukowania publikacji**

Zezwolenie na korzystanie z informacji, które Użytkownik zamierza pobrać, jest przyznawane na poniższych warunkach. Warunki te wymagają akceptacji Użytkownika.

**Użytek własny:** Użytkownik ma prawo kopiować te informacje do własnego, niekomercyjnego użytku pod warunkiem zachowania wszelkich uwag dotyczących praw własności. Użytkownik nie ma prawa dystrybuować ani wyświetlać tych informacji czy ich fragmentów, ani też wykonywać na ich podstawie prac pochodnych bez wyraźnej zgody IBM.

**Użytek służbowy:** Użytkownik ma prawo kopiować te informacje, dystrybuować je i wyświetlać wyłącznie w ramach przedsiębiorstwa Użytkownika pod warunkiem zachowania wszelkich uwag dotyczących praw własności. Użytkownik nie ma prawa wykonywać na podstawie tych informacji ani ich fragmentów prac pochodnych, kopiować ich, dystrybuować ani wyświetlać poza przedsiębiorstwem Użytkownika bez wyraźnej zgody IBM.

Z wyjątkiem zezwoleń wyraźnie udzielonych w niniejszym dokumencie, nie udziela się jakichkolwiek innych zezwoleń, licencji ani praw, wyraźnych czy domniemanych, odnoszących się do tych informacji oraz danych, oprogramowania lub innej własności intelektualnej, w nich zawartych.

IBM zastrzega sobie prawo do anulowania zezwolenia przyznanego w niniejszym dokumencie w każdej sytuacji, gdy, według uznania IBM, korzystanie z tych publikacji jest szkodliwe dla IBM lub jeśli IBM uzna, że warunki niniejszego dokumentu nie są przestrzegane.

Użytkownik ma prawo pobierać, eksportować lub reeksportować niniejsze informacje pod warunkiem zachowania bezwzględnej i pełnej zgodności z obowiązującym prawem i przepisami, w tym ze wszelkimi prawami i przepisami eksportowymi Stanów Zjednoczonych. IBM NIE UDZIELA JAKICHKOLWIEK GWARANCJI, W TYM TAKŻE RĘKOJMI, DOTYCZĄCYCH TREŚCI TYCH INFORMACJI. INFORMACJE TE SĄ DOSTARCZANE W STANIE, W JAKIM SIĘ ZNAJDUJĄ (″AS IS″) BEZ UDZIELANIA JAKICHKOLWIEK GWARANCJI, W TYM TAKŻE RĘKOJMI, WYRAŹNYCH CZY DOMNIEMANYCH, A W SZCZEGÓLNOŚCI DOMNIEMANYCH GWARANCJI PRZYDATNOŚCI HANDLOWEJ, PRZYDATNOŚCI DO OKREŚLONEGO CELU CZY NIENARUSZANIA PRAW STRON TRZECICH.

Wszelkie materiały są chronione prawem autorskim IBM Corporation.

Pobieranie lub drukowanie informacji z tego serwisu oznacza zgodę na warunki zawarte w niniejszym dokumencie.

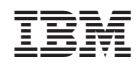